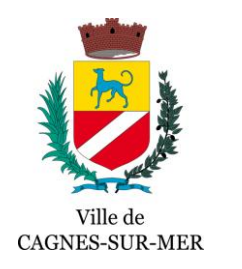

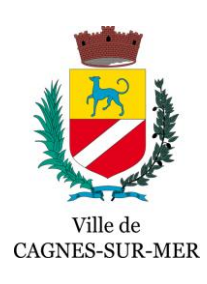

## Parcours Usager - RAPO Digitalisé

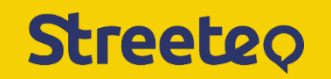

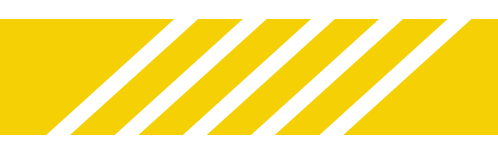

 $\bullet$ 

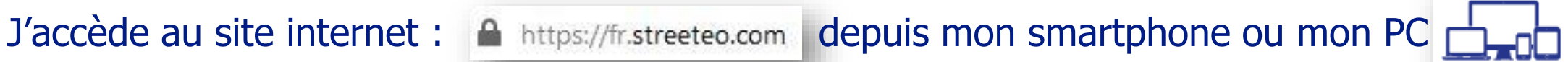

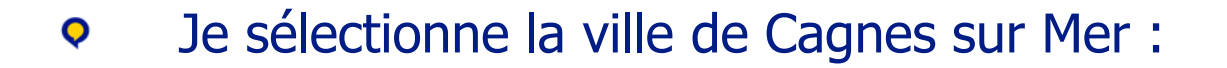

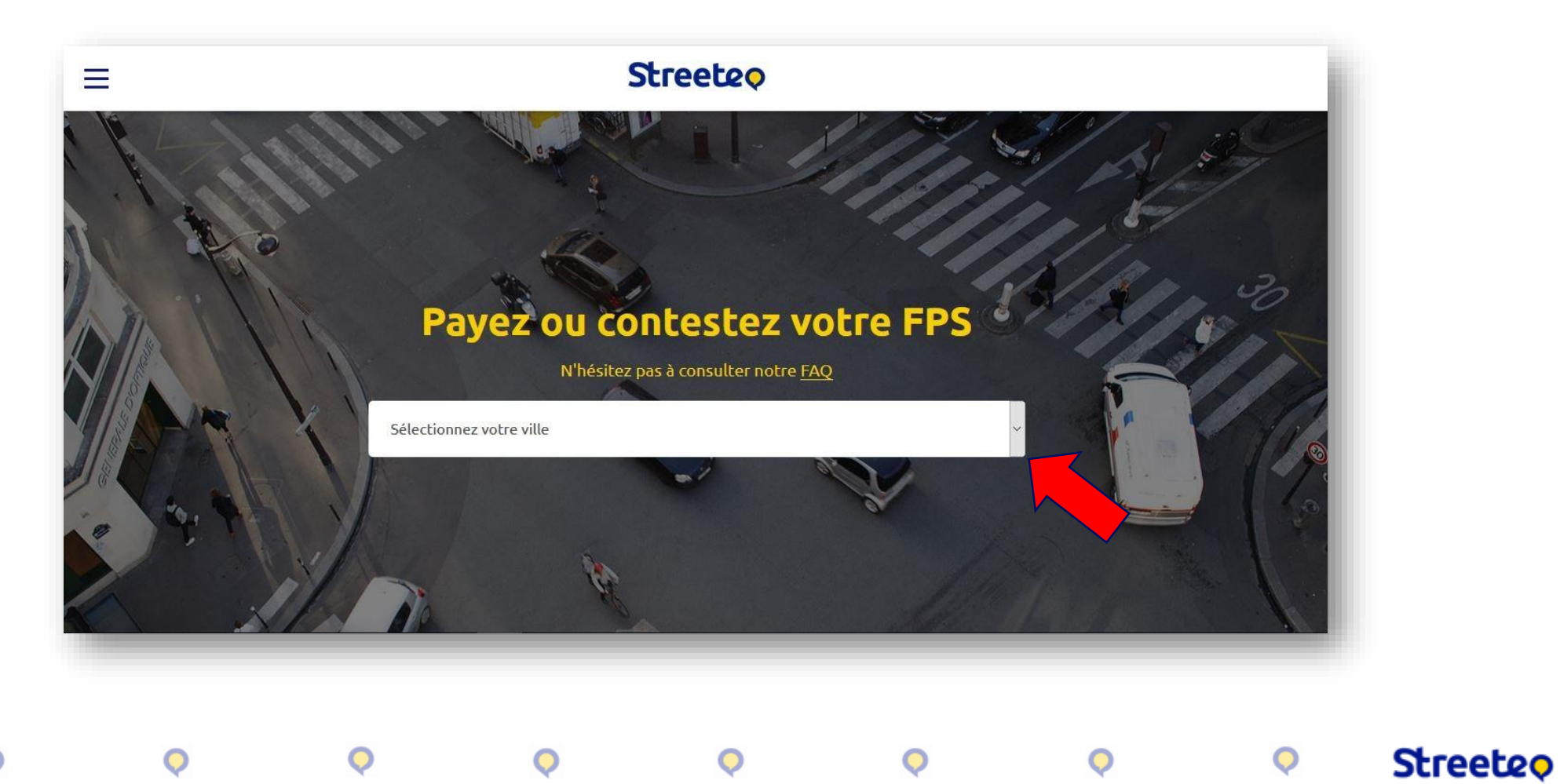

## Je clique sur « Contester votre FPS » : $\mathbf \Theta$

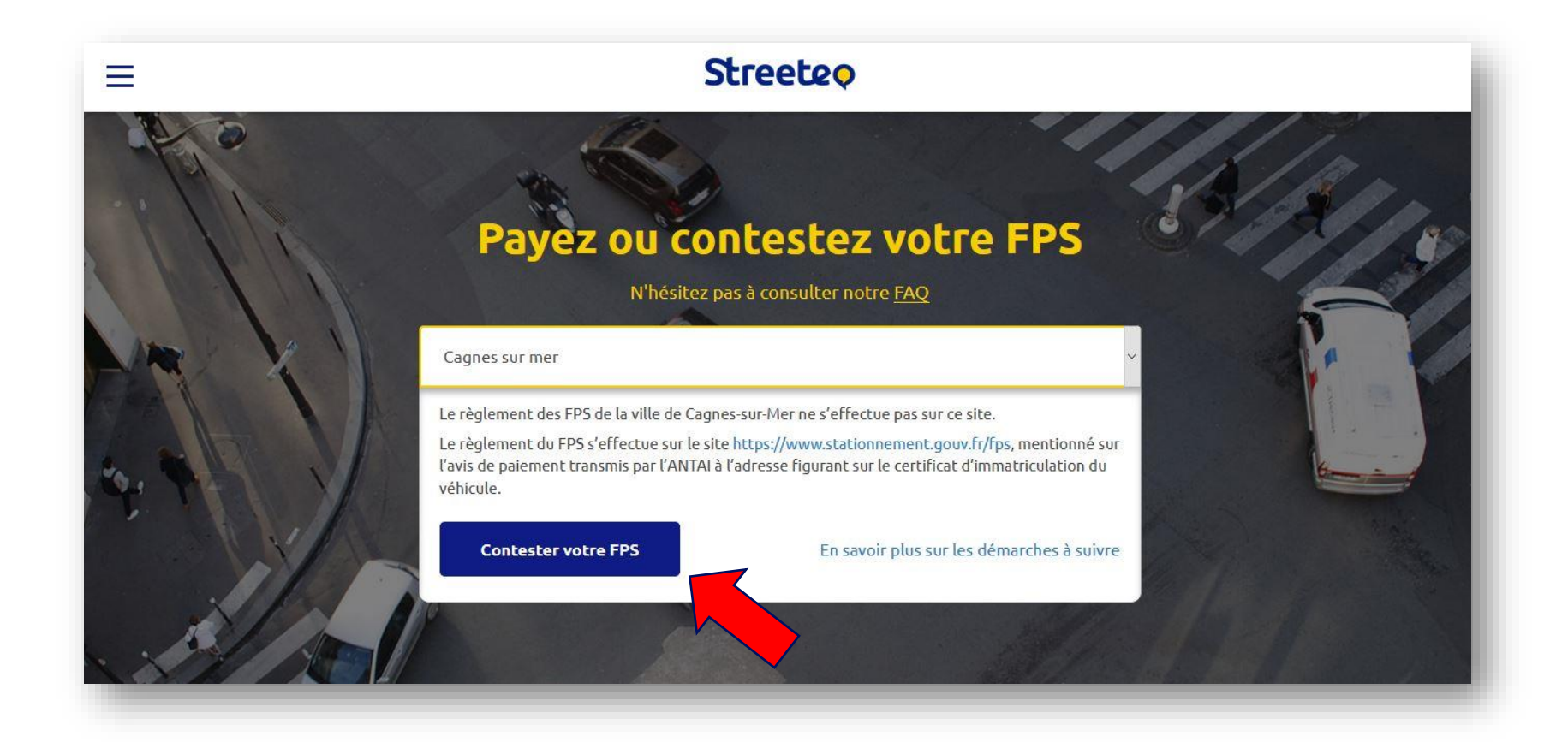

**Streeteo** 

**3**

Je rentre les informations de mon **FPS**, visibles **uniquement** sur l'avis de  $\bullet$ paiement reçu à l'adresse indiquée sur ma carte grise :

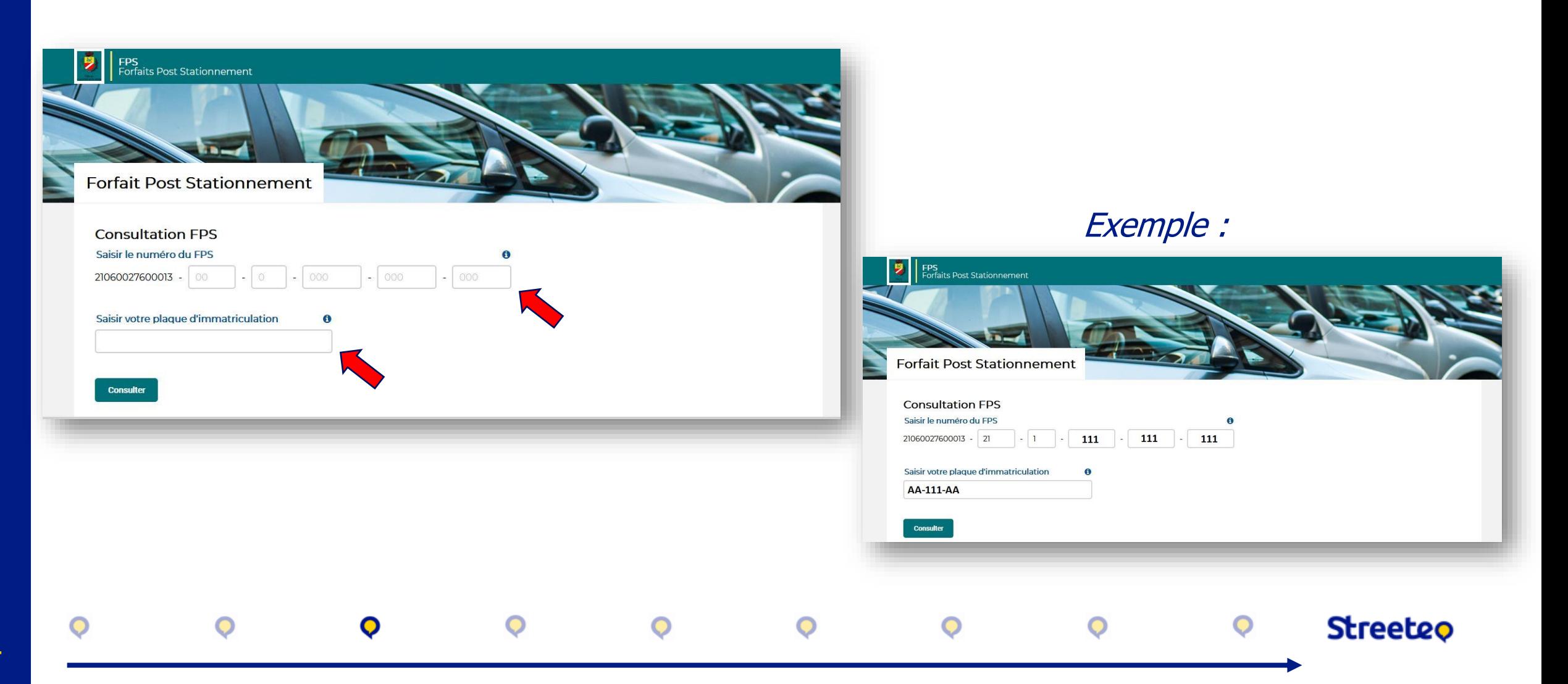

## Toutes les informations du **FPS** apparaissent, je vérifie et clique sur « Déposer un recours » :  $\bullet$

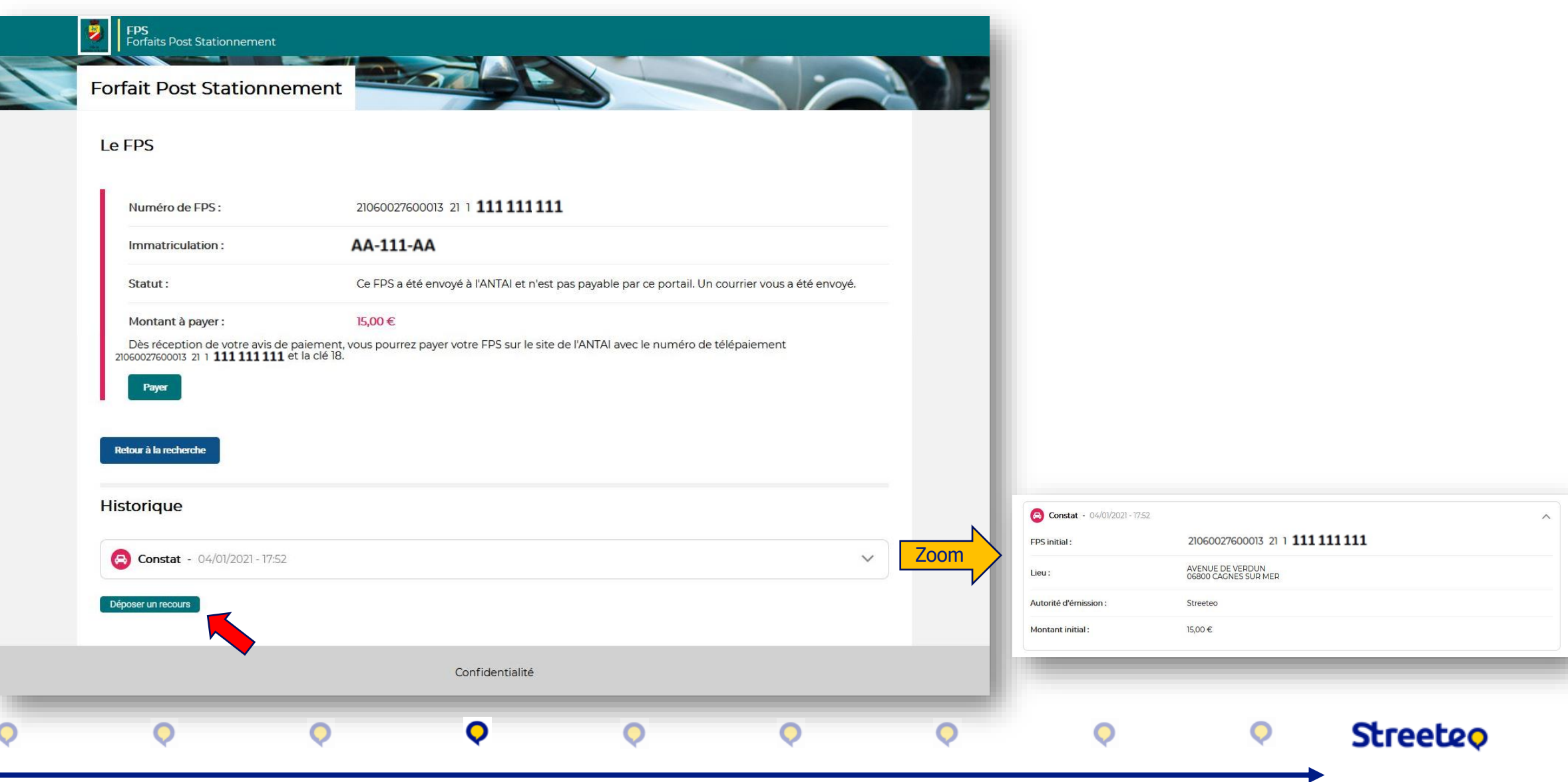

Je vérifie les données du **FPS**, puis je clique sur « Suivant » :  $\bullet$ 

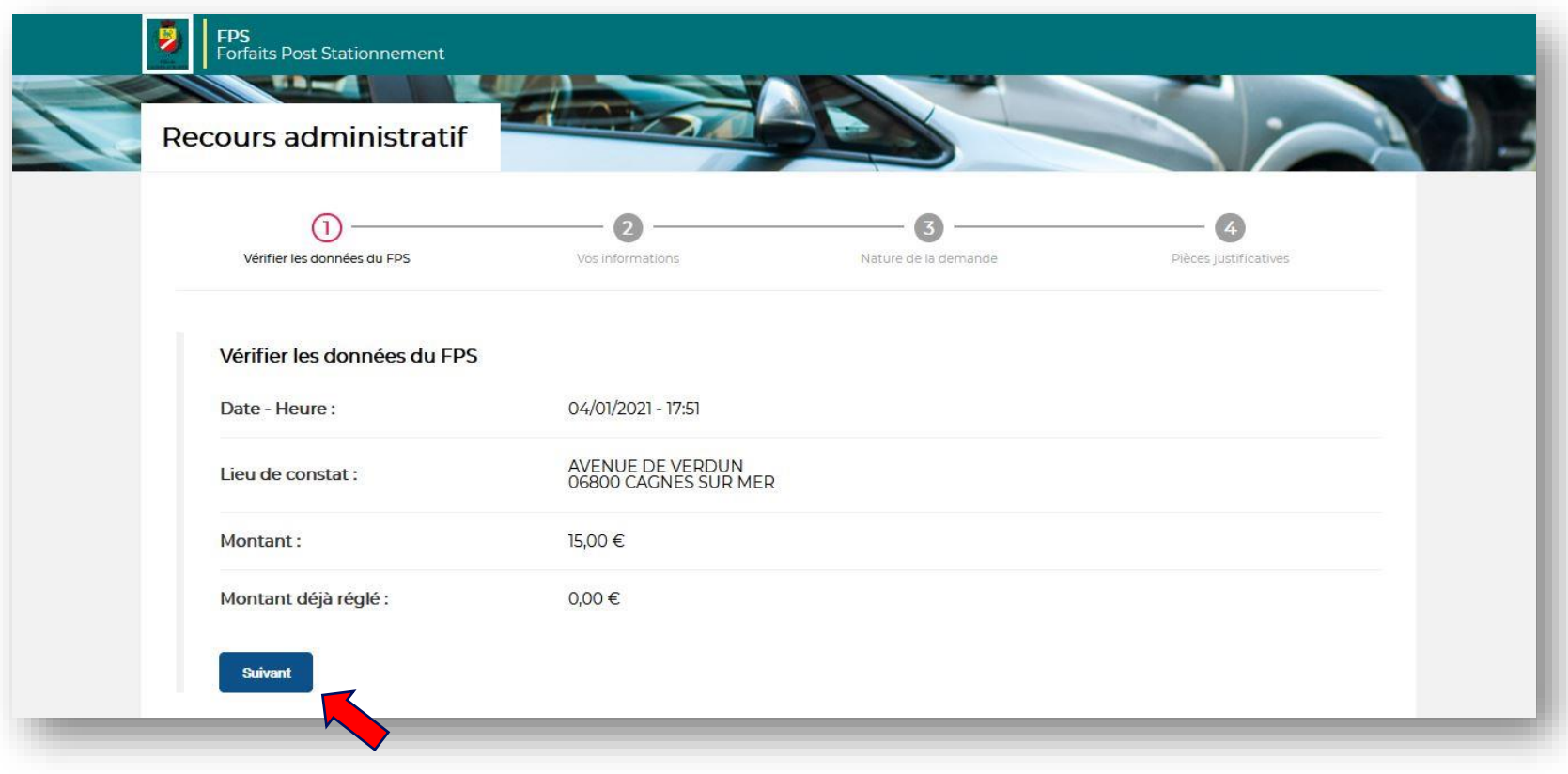

 $\bullet$ 

 $\bullet$ 

 $\bullet$ 

**Streeteo** 

 $\bullet$ 

**6**

 $\bullet$ 

## Je rentre mes informations personnelles, puis je clique sur « Suivant » :  $\ddot{\mathbf{Q}}$

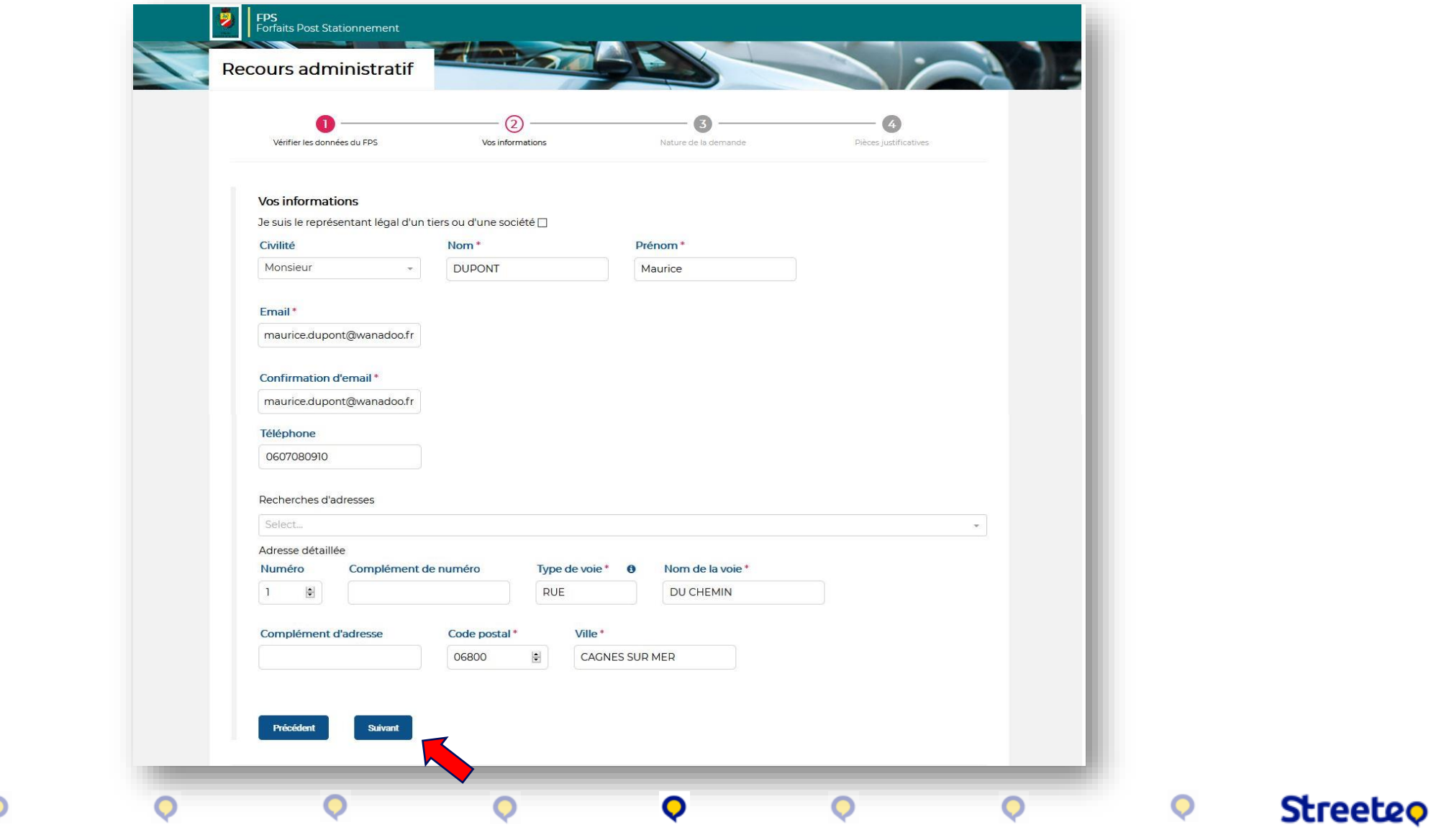

**7**

Je renseigne le motif de ma contestation, j'explique en quelques mots ma situation,  $\boldsymbol{\mathsf{Q}}$ puis je clique sur « Suivant » :

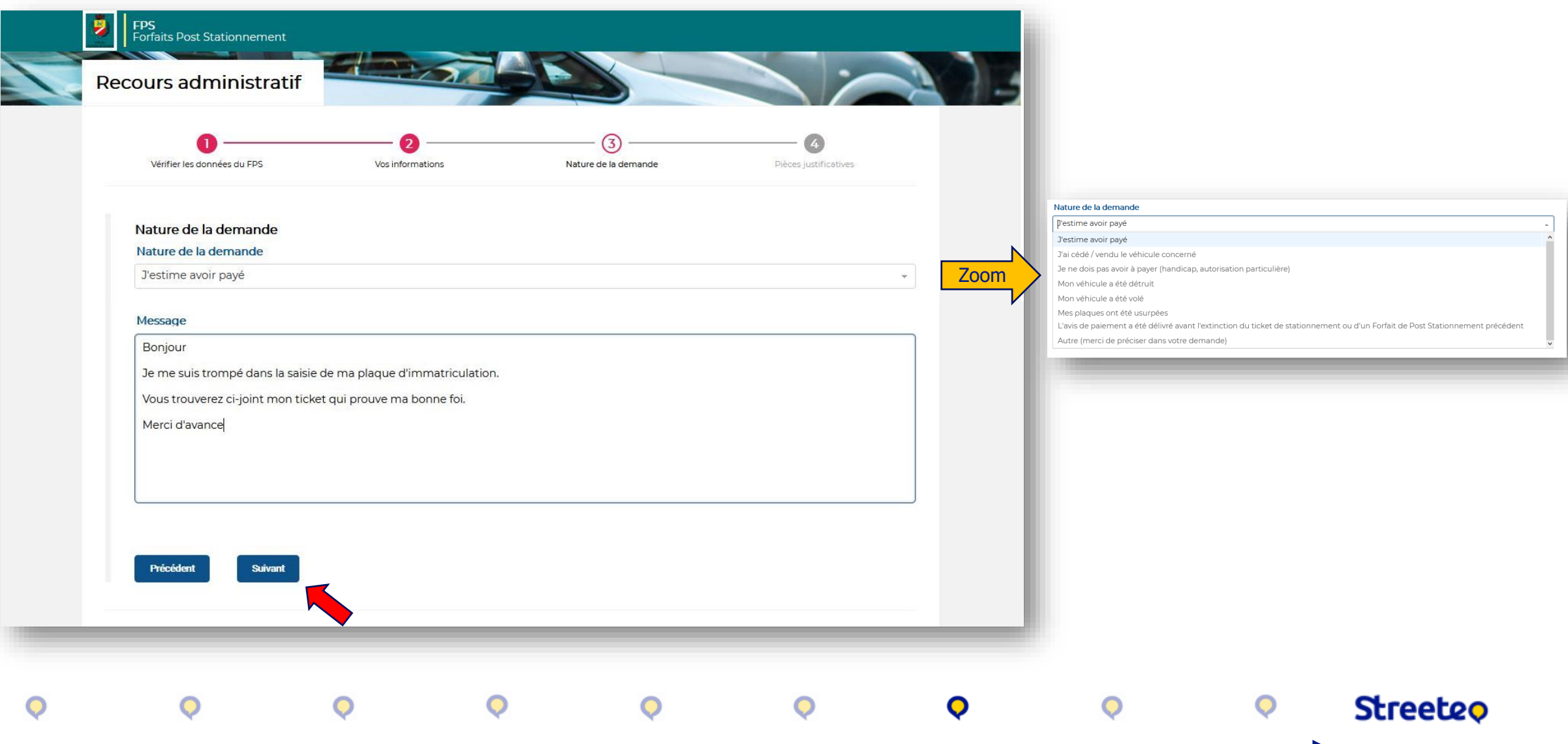

Je joins les pièces justificatives demandées (par pièces jointes depuis mon PC ou par  $\bullet$ photos depuis mon smartphone), puis je clique sur « Soumettre » :

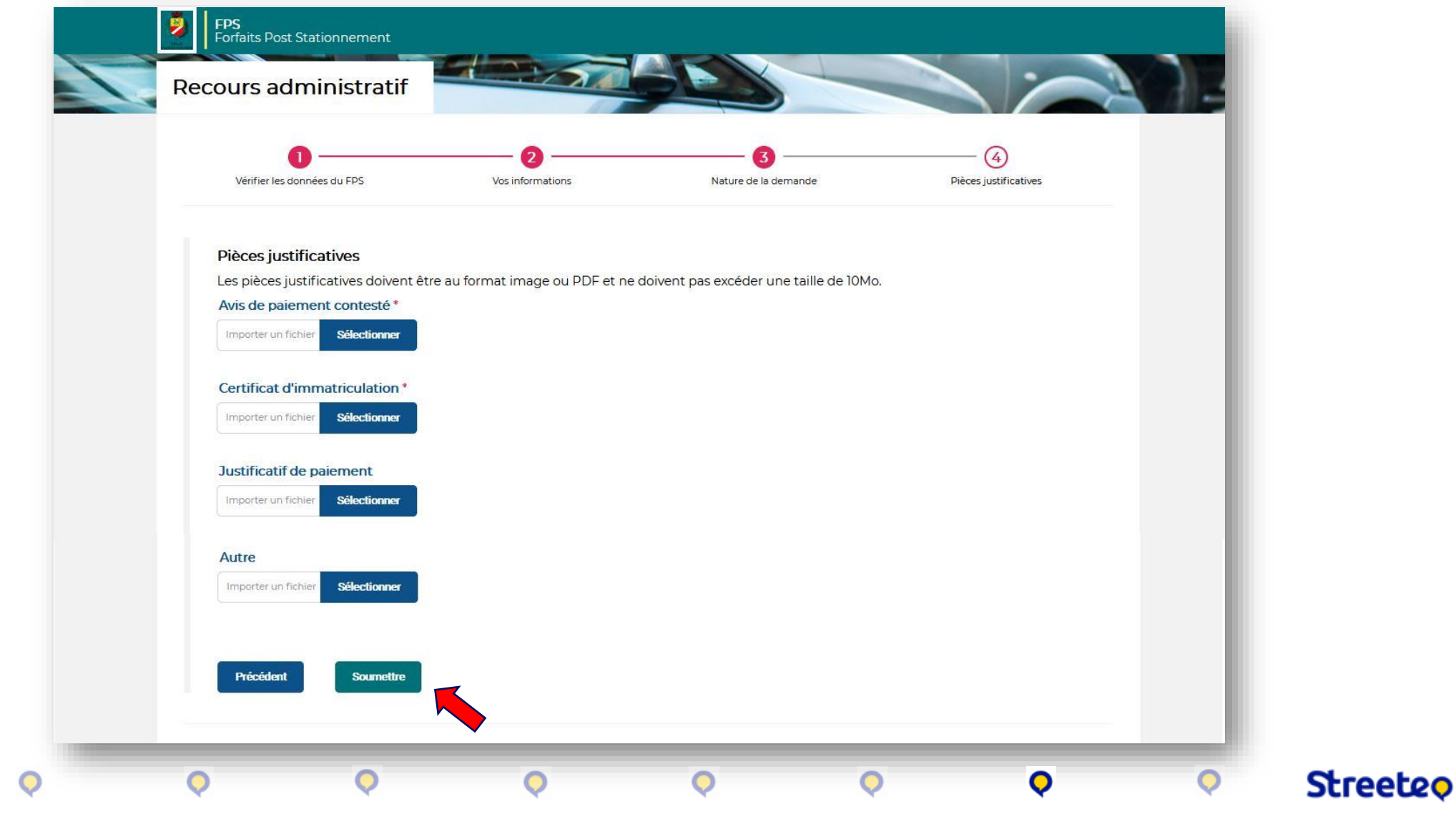

Mon RAPO a bien été enregistré !  $\bullet$ 

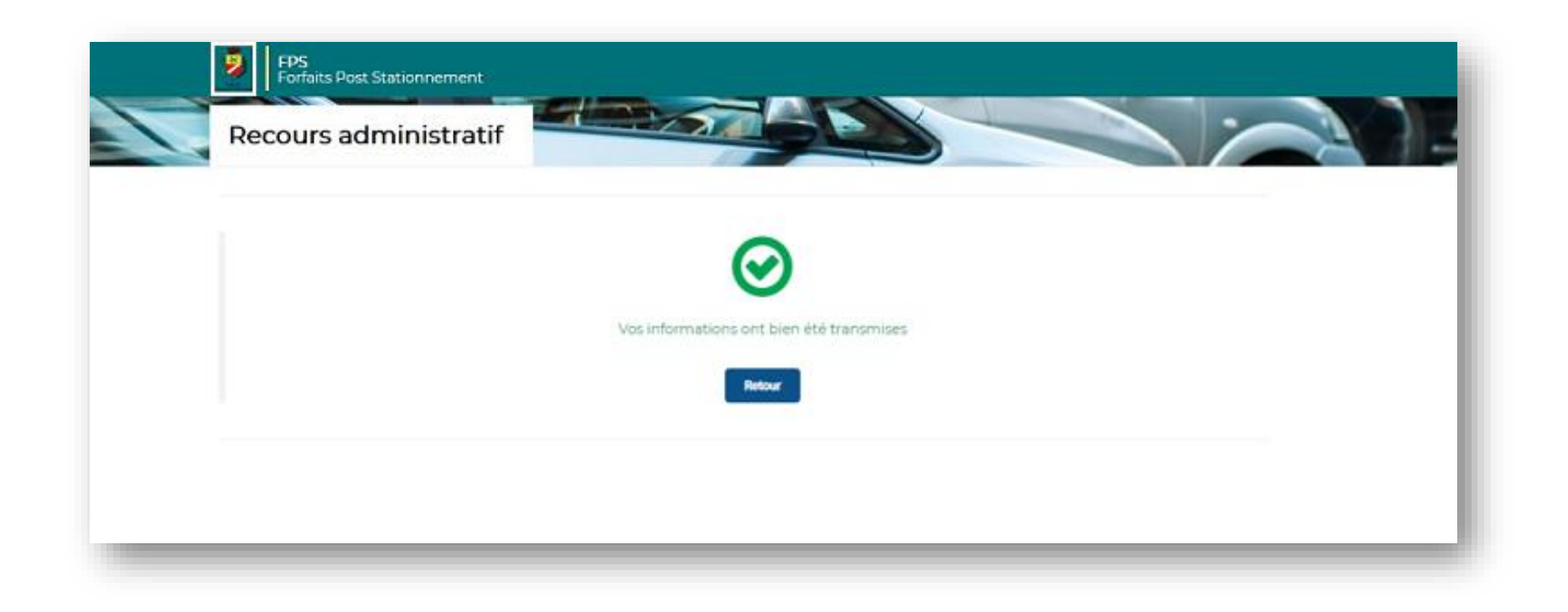

**Streeteo** 

 $\mathbf O$ 

N.B 1 : Je ne suis pas obligé de payer mon FPS pour le contester N.B 2 : Si je ne reçois pas de réponse dans les 30 jours après avoir déposé mon RAPO, cela signifie qu'il a été refusé